# **Client Packages**

## In this article

- Section overview
- Advanced Search
- Assigning a New Package
- Editing a Clients Package

#### Section overview

This section is designed to provide a wide variety of functions to control and manage clients' packages. First and foremost, in this section, a user can assign a relevant package to a respective client or client's account, edit and cancel it, etc. Moreover, there is detailed information regarding all the limits that have been used over a set period. The section is presented in the form of a table with the following columns:

Screenshot: Client Packages list

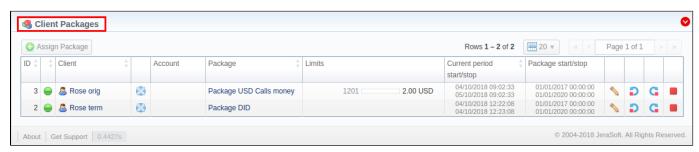

| Column                    | Description                                                                                             |
|---------------------------|----------------------------------------------------------------------------------------------------|
| ID                        | Package identification number                                                                           |
| Client                    | Name of a client, to whom a package is assigned                                                         |
| Account                   | Name of an account, to whom a package is assigned                                                       |
| Package                   | Name of an assigned package                                                                             |
| Limits                    | Shows if a respective package has some volume limits and time or money left                             |
|                           | 1. On the left side of the bar, it shows the <i>destinations</i> , <i>code</i> , or <i>code names</i> . |
|                           | 2. On the right side of the bar, it shows a <b>specified limit</b> .                                    |
| Current Period Start/Stop | A date of package's activation for a respective client/account                                          |
|                           | A date of package's deactivation for a respective client/account                                        |
| Package Start/Stop        | Effective start and stop date of the package                                                            |

| Button/Icon          | Description                                                                                       |
|----------------------|---------------------------------------------------------------------------------------------------|
| Assign Package       | Allows assigning a package to a corresponding client/account                                      |
|                      | Shows the full list of packages that were assigned to this client/account                         |
| ? Unknown Attachment | Marks a package that was successfully activated and will renew itself due to the package settings |
| ? Unknown Attachment | Marks a package that is new for a current user and was not activated yet                          |
| ? Unknown Attachment | Marks a package that is in the archive                                                            |
| <b>\</b>             | Allows editing a client's package                                                                 |
| blocked URL          | Allows a user to stop the package at the beginning of the current period (with balance rollback). |

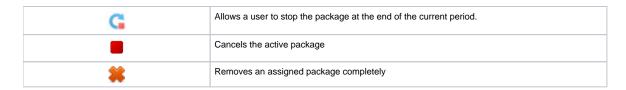

### **Advanced Search**

By default, the information in a section is filtered by **Pending** and **Active** statuses. To open the **Advanced Search** drop-down menu, click on a red downward arrow con and fill in the following fields with the required information:

Screenshot: Advanced Search drop-down menu

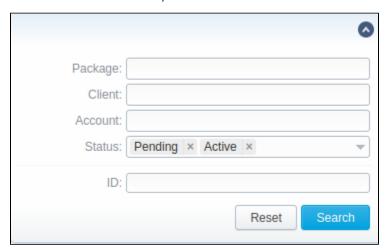

| Field   | Description                                                            |
|---------|------------------------------------------------------------------------|
| Package | Indicate the name of a target package                                  |
| Client  | Specify a target client                                                |
| Account | Specify a client's target account                                      |
| Status  | Select the status of a client's package:  • Pending • Active • Archive |
| ID      | Specify a respective client's package ID                               |

To apply the specified search criteria, click the **Search** button; to cancel the applied parameters, click **Reset**.

### Assigning a New Package

Click the **Assign Package** button for a new pop-up window with settings to appear. Then, fill in the form and click **Apply**. You can assign any number of packages. They will be activated when the **Package Manager** service runs, and if a customer has enough balance for activation+subscription fees.

Screenshot: Client Packages form

| Client Packages                          |   |   |    |        |       |
|------------------------------------------|---|---|----|--------|-------|
| Client: (                                |   |   |    |        |       |
| Package:<br>Start date: (<br>End date: ( |   | ] |    |        |       |
| Quantity: Quantity: (                    | 1 |   |    |        |       |
|                                          |   |   | OK | Cancel | Apply |

| Field                         | Description                                                                                                 |
|-------------------------------|----------------------------------------------------------------------------------------------------|
| Client                        | Name of a client, to whom a package is assigned                                                             |
| Account                       | Name of an account, to whom a package is assigned                                                           |
| Package                       | Name of an assigned package                                                                                 |
| Start Date                    | Package's limits and discounts are only effective after a specified date                                    |
| End Date                      | Package's limits and discounts are disabled after a specified date                                          |
| Quantity                      | Number of packages to be assigned                                                                           |
| Activate in the past checkbox | If checked and the Start Date field value is in the past, a package will be activated on the specified date |

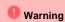

If you click the delete blocked URL icon (remove an archived package entirely) in the Client Packages section, you will delete a package with all transactions from the system.

To delete the package completely, you need to do the following:

- click the icon opposite a respective package on the section list;
- filter the list of packages by the **Archive** status;
  find a respective package and click the blocked URL icon to delete it entirely from the system.

### Editing a Clients Package

When clicking on the edit (S) icon, detailed information on a client's package is displayed. In the System information data block, a user can view general info regarding the package including a client himself, start date, status, etc. What is more important, a user can change the package's **End date** in a respective field.

To make it easier for a user to keep records of package limits, a new Limits History information block on an Edit Client's Package page has been introduced in VCS 3.15.0. It provides a detailed view of package limits for each specified period.

Screenshot: Limits History information block

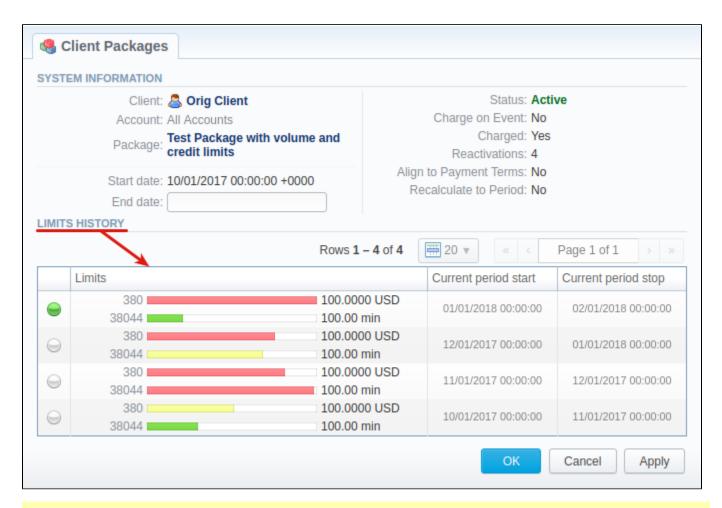

#### Attention

When you change the **name of the package** in the **Retail > Packages**, it will be automatically changed in the **Management > Client Packages** section as well, even if this package is already assigned. As a result, in the **Invoices** and **Transactions** sections, an **old** name of the package will be specified. **We do not recommend to edit the name of an already assigned package in the** *Retail > Packages***.**